### **Dr. Francisco Javier Soria López**

Director de la División de Ciencias y Artes para el Diseño UAM Xochimilco

### **INFORME FINAL DE SERVICIO SOCIAL**

**Periodo:** 08 de octubre de 2018 al 18 de diciembre de 2019

**Proyecto:** Conceptualización y materialización de la forma en la licenciatura en diseño industrial de la Universidad Autónoma Metropolitana, Unidad Xochimilco

**Clave:** XCAD000814

**Responsable del Proyecto:** D.I. Alejandro Pichardo Soto

**Asesor Interno:** Mtro. Leonardo Adams Javier

**Juárez Monsalvo Teresa de Jesús Matricula:** 2153065388 **Licenciatura:** Diseño Industrial División de Ciencias y Artes para el Diseño **Tel.:** 01 5912 0403 **Cel.:** 55 2746 1216 **Correo electrónico:** tere\_chuy97@hotmail.com

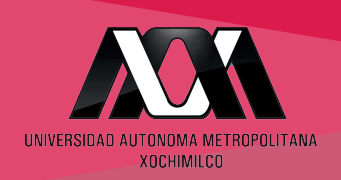

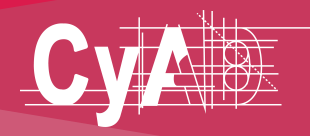

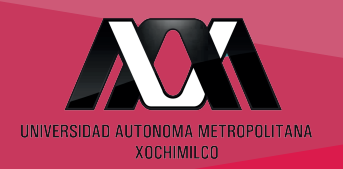

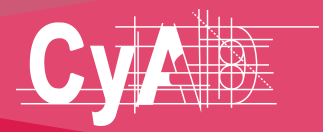

# ÍNDICE

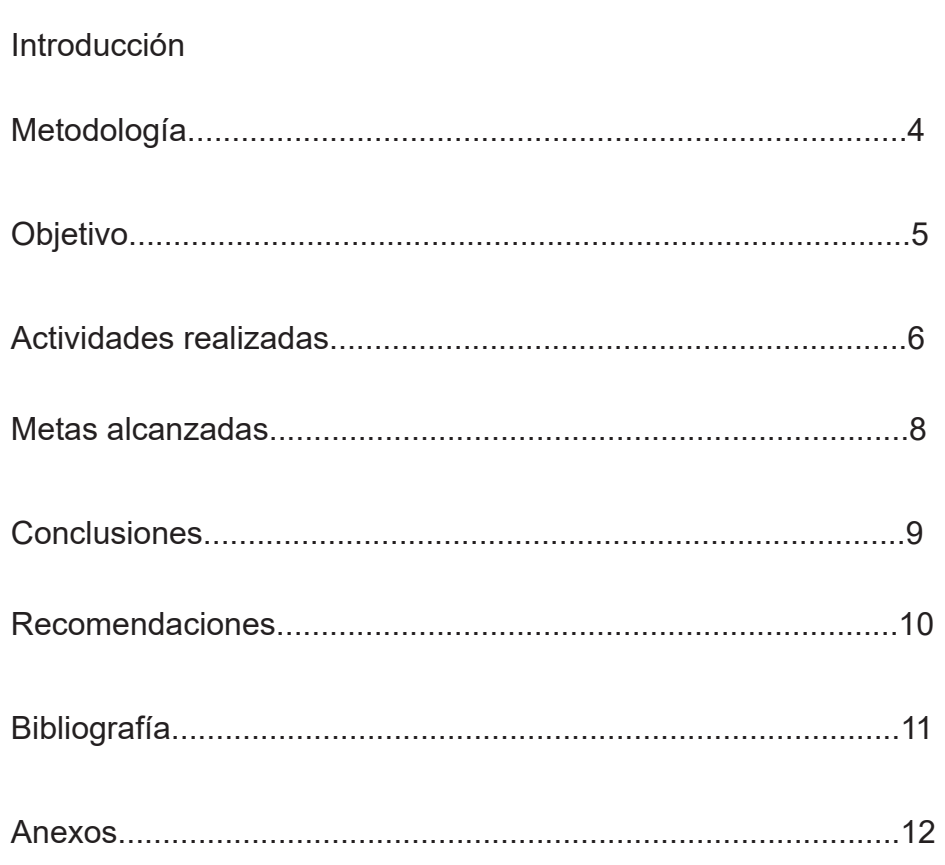

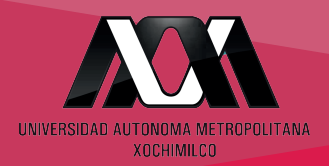

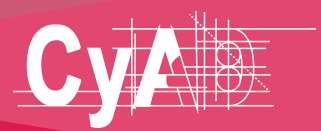

**INTRODUCCIÓN**

El presente reporte tiene la finalidad de dar a conocer las actividades realizadas durante octubre-diciembre de 2018 y enero-diciembre de 2019, mientras se brindaba servicio social en el espacio de Nuevas Tecnologías, en la carrera de Diseño Industrial; como responsable del proyecto el DI. Alejandro Pichardo Soto y bajo supervisión del Mtro. Leonardo Adams Javier, el D.I. Diemel Hernández Unzueta y el D.I. Mario Octavio Godínez Rodríguez.

La actividad principal que se realizó fue el diseño y materialización del proyecto "Superficie-soporte de trabajo para mesa de fresado" para el taller de maderas, ubicado en el edificio de Diseño Industrial de la UAM Xochimilco.

La problemática de diseño a enfrentarse era la dificultad de fijar el router que se solicitaba en caseta, el cual se entregaba con un soporte de metal. El problema son las desgastadas mesas y su altura dificulta el uso de la herramienta, incluso el router con el que cuenta la licenciatura cada vez es más obsoleto y difícil de manipular para los alumnos. Por ello, la solución fue diseñar una superficie para ubicar el router y su platina dentro del taller de maderas. Esto ahorrará tiempo que se perdía en montar y fijar.

También se realizó el diseño y modelo 3D del proyecto "Superficie de escritura y proyección" para los talleres de la licenciatura, debido a que los docentes encargados de impartir algún taller debían dirigir a su grupo a un aula cuando necesitaban exponer un tema o bien no hay un espacio para anotar información para que los alumnos tengan a la vista en los talleres.

En dichos proyectos se tuvo la aplicación completa de un proceso de diseño, desde análisis de usuario, en este caso el usuario son alumnos de carrera de Diseño Industrial y los técnicos encargados de los talleres. Pasando por proceso de bocetaje y propuestas distintas, donde hubiera poco desperdicio de material, diseño ergonómico, estético y funcional.

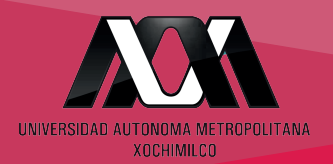

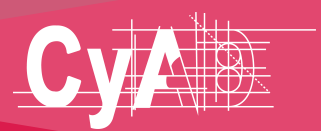

**METODOLOGÍA**

El diseño se define como la búsqueda de una solución en cualquier campo, sin embargo, las soluciones no llegan de una manera simple. La cuestión esta en como abordamos esos retos. Los métodos de diseño son los procedimientos que representan las actividades que el diseñador realiza durante dicho proceso de solución. Durante el servicio social se recurrio a la metodología de Bruno Munari y dos herramientas que ayudaron a llevar a cabo cada actividad encomendada.

La metodología proyectual de Bruno Munari, es una guía para la creación de distintos tipos de diseño en base a un problema. Esta metodología facilita la resolución del problema siguiendo etapas de elaboración, que ayudan a que el diseño pueda ser previamente verificado para su comprobación de calidad y posteriormente la realización final del mismo con todas las correcciones pertinentes. Para ver los pasos de la metodogía ver en Figura 1.

Por otra parte, se realizaban reuniones entre compañeros prestadores de servicio social y los docentes, para organizar lo más parecido a un brainstorming o "lluvia de ideas" y aportar mejoras o soluciones a las propuestas generadas de cada proyecto.

El "Brainstorm" se forma por un grupo de personas y es una herramienta de trabajo que busca generar la mayor cantidad de ideas y soluciones que de forma individual, jamás surgirían.

Otra herramienta en la que se apoyó, es la gráfica de Gantt, la cual permite definir, de una manera gráfica la duración de las distintas actividades que deben ejecutarse para completar de forma exitosa un determinado proyecto. Funciona como una especie de calendario, conformado por barras, en el que se establece la fecha de inicio y de culminación de cada actividad correspondiente a un proyecto. Se agrega a Anexos la gráfica de Gantt que además funcionó como cronograma para distribuir los tiempos de cada actividad y llevar acabo cada una.

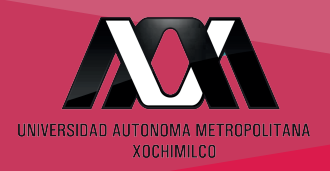

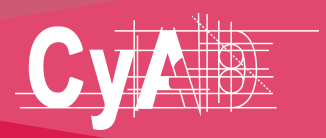

**OBJETIVO GENERAL**

Emplear y reforzar conocimientos teóricos y prácticos aprendidos durante la carrera y desarrollar conocimientos prácticos profesionales.

# **OBJETIVO PARTICULARES**

- Diseñar una superficie para fijar el router que se encontraba en caseta y ubicarla en el taller de maderas.
- Diseñar un pizarrón movible para los talleres, que además funcione como proyector cuando los profesores lo requieran para exponer ante su clase.
- Elaborar el modelo 3D de dichos proyectos utilizando un software CAD.
- Realizar el despliegue de materiales para la cotización y planificación de desperdicios.
- Elaborar un modelo a escala utilizando corte láser.
- Materializar el proyecto dentro de los talleres de forma sencilla, práctica y con el apoyo de los profesores encargados.

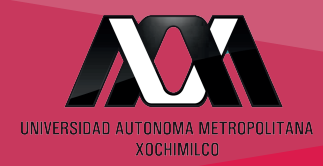

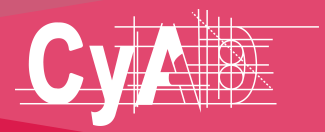

**ACTIVIDADES REALIZADAS**

Las actividades realizadas durante el servicio social se enlistan a continuación:

Apoyo en el diseño, desarrollo y materialización de mobiliario y equipo requerido para el área de nuevas tecnologías, talleres y laboratorio de la licenciatura.

Proyecto "Superficie-soporte de trabajo para mesa de fresado"

El proyecto se inició en el mes de octubre del 2018. Para redactar el proceso de diseño se enumera a continuación subpuntos:

1) Análisis de los espacios.

2) Observación de la secuencia de uso de alumnos y profesores de la Licenciatura en Diseño Industrial en el desarrollo de la forma de los objetos.

3) Generación de propuestas.

Se hicieron bocetos para aterrizar el diseño y presentarlos antes los profesores encargados y así aportaran su punto de vista, dar sugerencias o cambios de ser necesario y de esta manera dar pie a los primeros modelos digitales del proyecto.

4) Modelado 3D en programa Rhinoceros®.1

Se trabajó el modelo en Rhinoceros 5.0, el diseño final se realizó de acuerdo a la identidad ya establecida en el taller de maderas, homogeneizando con el mobiliario ya existente, usando medidas ergonómicas y contemplando la platina del router y las guías del router (Figura 2).

5) Cotejo de medidas para poder introducir al maquinado. Se realizó el despliegue del material para la cotización y planificación de desperdicios para así tener una mayor organización (Figura 4).

6) Realización de planos técnicos en Rhinoceros.

Se tuvo asesoría sobre la elaboración de los planos de parte del Mtro. Leonardo Adams Javier para incluir aspectos que señala la NOM.

7) Realización de maqueta en la maquina Universal Láser Systems Pls375 ubicada en el área de Nuevas Técnologias. Se realizó a escala 1:5 en MDF de 3 mm (Figura 5 y 6).

<sup>1.</sup> Rhinoceros es un software de diseño asistido por computadorpara (CAD) modelado en tres dimensiones basado en NURBS (B-splines racionales no uniformes).

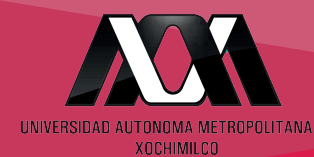

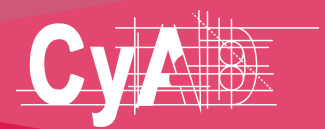

**ACTIVIDADES REALIZADAS**

8) Ejecución de materialización empleando el CNC VR1325A 2 con el que se cuenta en la Licenciatura, utilizando MDF de 19 mm. Se aprendio a utilizar el plug-in Rhinocam® 3, con la cual se realiza el recorrido que tendrá el CNC.

9) Ensamblado de piezas para proyecto "mesa para Router" (Figura )

10) Apoyo a la organización y armado de carpetas de proyectos.(instructivo de armado y operación, además del proceso de producción del mobiliario, con fotografías, renders 4 y planos.

Proyecto "Superficie de escritura y proyección".

El proyecto se inició en el mes de octubre del 2019. El proceso de diseño fue similar al proyecto antes mencionado.

- 1) Análisis de los espacios.
- 2) Observación de la secuencia de uso.
- 3) Generación de propuestas.
- 4) Modelado 3D en programa Rhinoceros
- 5) Cotejo de medidas para poder introducir al maquinado.

• Material durable, resistente y económico. Se propuso MDF de 19 mm y de 25 mm.

• Forma estética y funcional. Contará con pizarrón, mesa para colocar computadora y cañón proyector, un cajón, dos repisas, extención retráctil y porta marcadores. Además de que será movible mediante llantas para trasladarlo de un taller a otro y sus dimensiones procuran que el mobiliario no sea estorboso para el área de los talleres.

- Armado en su mayoría por ensambles.
- Fácil mantenimiento, limpieza y transporte.

<sup>2</sup> El Control Numérico por Computadora (CNC) es un sistema que puede hacer movimientos que no se pueden lograr manualmente como círculos, líneas diagonales y figuras complejas tridimensionales.

Las máquinas CNC pueden mover la herramienta al mismo tiempo en los tres ejes para ejecutar trayectorias tridimensionales. Esto mediante un programa y un conjunto de órdenes añadidas, una vez programada la máquina, ésta ejecuta todas las operaciones por sí sola, sin necesidad de que el operador esté manejándola.

<sup>3</sup> RhinoCAM es un complemento de software CAM que se ejecuta completamente dentro de Rhinoceros 5.0 y 6.0 para poder generar programas CNC.

<sup>4</sup> Proceso de generar una imagen fotorrealista a partir de un modelo 2D o 3D por medio de programas informáticos.

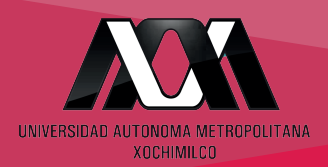

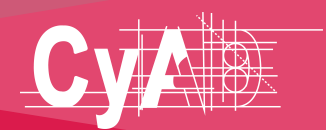

Durante todo el ciclo de prestación de servicio social se encontraron problemas que se pudieron resolver mediante la aplicación de conocimientos adquiridos en los trimestres cursados en la licenciatura, sobre materiales y procesos de fabricación y sobre la utilización de software CAD para modelar.

Se trabajó en ciertas ocasiones en equipo, lo cual permitió aprender sobre la responsabilidad de cumplir con los objetivos planteados. La experiencia adquirida es invaluable, partiendo de esa experiencia pude detectar áreas de oportunidad que con el diseño industrial se pueden satisfacer.

Finalmente, después de materializar el soporte para router del taller de maderas se cubrieron las necesidades de los requerimientos de diseño. El diseño final fue instalado en el taller de maderas y por otra parte, el pizarrón movible se propuso para ser transportado a los talleres que se requiera y será materializado a futuro en MDF y cortándose en el taller de CNC.

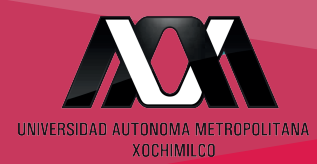

.

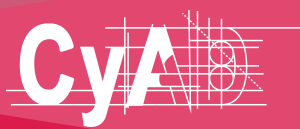

**RESULTADOS Y CONCLUSIONES** 

Uno de los propósitos principales de este Servicio Social es apoyar el desarrollo y la consolidación de la carrera en Diseño Industrial. Es importante mencionar que mientras más material de apoyo se tenga dentro de los talleres que integran la licenciatura, mejores egresados tendremos, capaces de diseñar e innovar, cubriendo las necesidades del mundo real.

La materialización del mobiliario eleva el nivel de eficiencia de los usuarios y por ende, el de los talleres. La forma despegable del pizarrón contribuye a mejorar el orden y circulación en cada taller.

Lo antes mencionado, en conjunto ayudaran que en temporadas de uso intensivo los resultados de las propuestas brinden beneficio, puesto que los compañeros que hacen uso de los talleres utilizarán el mobiliario para la elaboración de sus proyectos.

Toda la experiencia adquirida durante las horas de servicio contribuyó fuertemente a mi formación profesional, prueba de esto fueron los resultados positivos de los proyectos. Aportó preparación para mi desarrollo profesional, ya que aprendí a realizar tareas que aún cuando se llegaron a hacer durante la licenciatura, en este proceso sé adquirió más conocimientos teóricos y prácticos, que aportaran en un futuro en el ámbito laboral donde me desarrolle, como el modelado a detalle de los proyectos, normas NOM para planos, manejo de maquinaría como CNC y láser, contemplando calibres, materiales y agilidad para dar una solución ante un problema o necesidad que se presente.

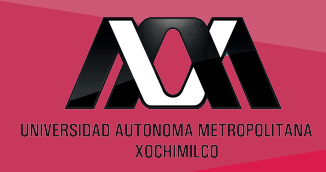

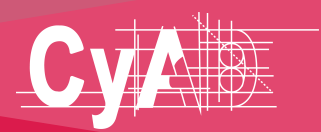

 **RECOMENDACIONES**

Hubo problemas de comunicación, por lo tanto la organización para revisones de avances en ciertas ocasiones se postergaba, dando lugar a una situación de retraso, una recomendación sería que hubiera otro método para llevar a cabo estas revisiones y comunicar los horarios de alguna manera en la que todos quedemos enterados.

Se debe tener conciencia de que al realizar el servicio social debe de haber compromiso y disponibilidad de aprender y aportar, para asi obtener los mejores resultados. Al no asistir todos los participantes, se perdia dicho compromiso y por lo tanto las ideas de lluvia no llegaban a ser lo más satisfactorias en algunas ocasiones.

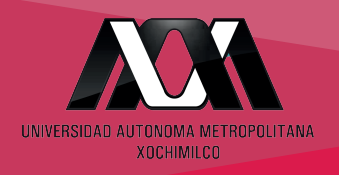

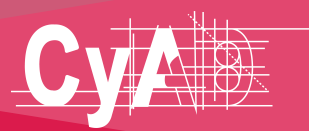

## **BIBLIOGRAFÍA**

Webtimiza. "La tormenta de ideas, un efectivo método..." Recuperado el 21 de enero de 2020 de http://webtimiza.es/blog/la-tormenta-de-ideas-un-efectivo-metodo-de-toma-dedecisiones-o-no

Rodríguez, L. 2019. "Tecnicas GANTT, PERT y CPM". Recuperado el 21 de enero de 2020 de https://alfredocarneiro.files.wordpress.com/2011/09/tecnicas-gantt-pert-y-cpm. pdf

Novedge. "Rhino 3D with Grasshopper". Recuperado el 19 de enero de 2020 de https://novedge.com/products/2217

Rhinoceros. 2020. Robert McNeel & Associates "Marcas registradas" Recuperado el 10 de enero de 2019 de https://www.rhino3d.com/trademarks

Munari Bruno, (1983) ¿Cómo nacen los objetos?, Gustavo Gilli, México

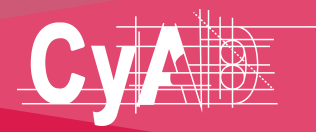

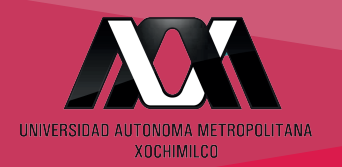

# **ANEXOS**

**PROBLEMA** 

**DEFINICIÓN DEL PROBLEMA** 

**COMPONENTES DEL PROBLEMA** 

**RECOPILACIÓN DE DATOS** 

**ANÁLISIS DE DATOS** 

**CREATIVIDAD** 

**MATERIALES TECNOLOGÍA** 

**EXPERIMENTACIÓN** 

**MODELOS** 

**VERIFICACIÓN** 

Figura 1. Metodologia proyectual de Bruno Munario

P DP AD ↓ SΡ

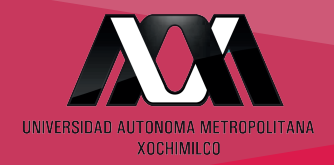

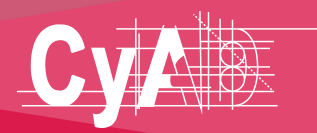

**ANEXOS**

#### Gráfica de Gantt

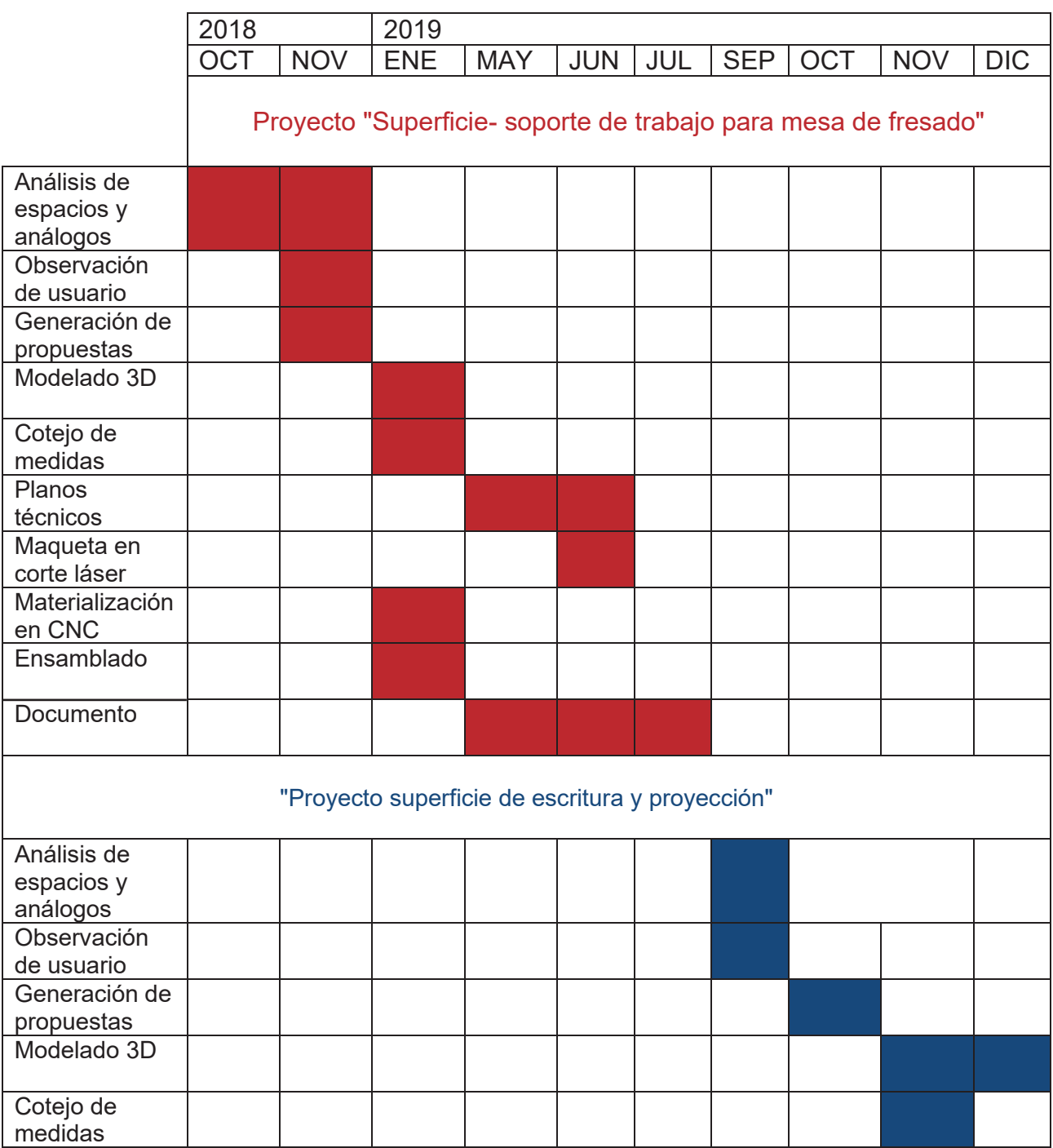

De febrero a abril de 2019 no se realizaron actividades por motivo de la huelga por parte de sindicato. Aunque se procuró hacer adelantos de las actividades para entregar en el mes de mayo. Lo mismo para los periodos de vacaciones de invierno 2018 y verano 2019

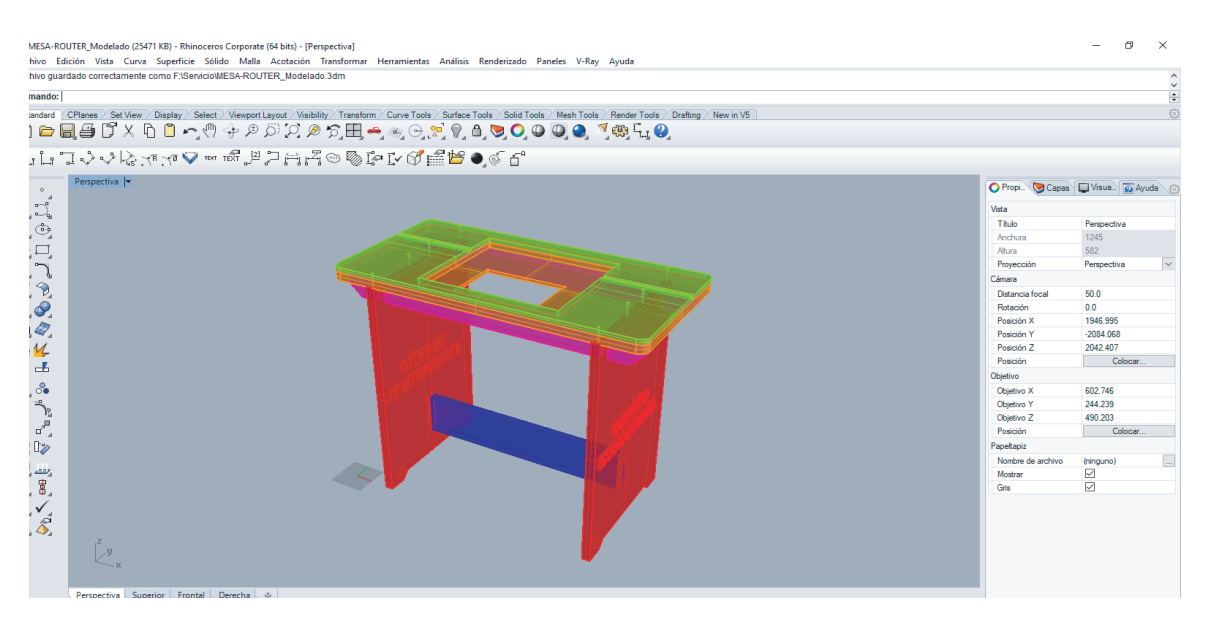

Figura 2. Vista en isométrico de la mesa armada en el programa Rhinoceros 5.

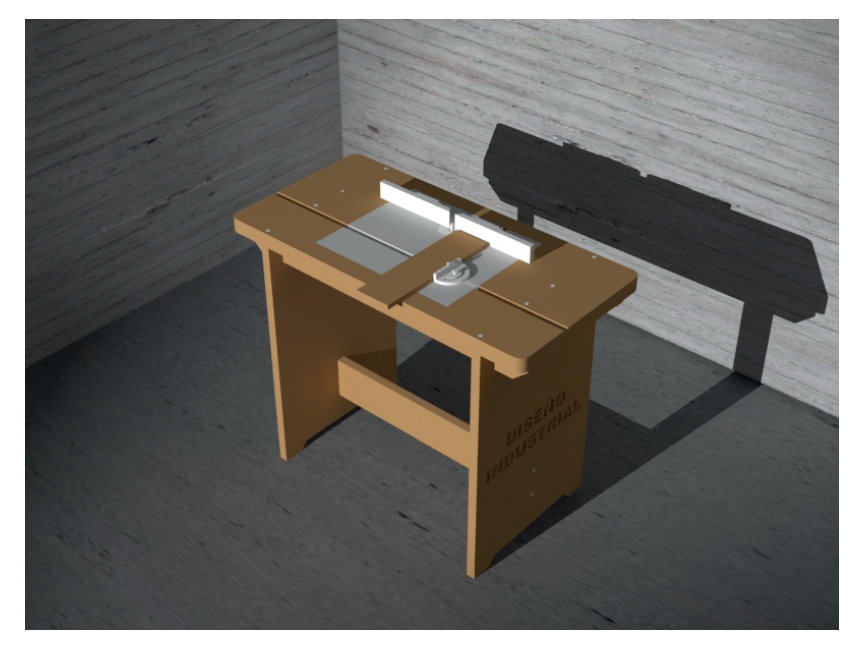

Figura 3. Renderizado del objeto 3D.

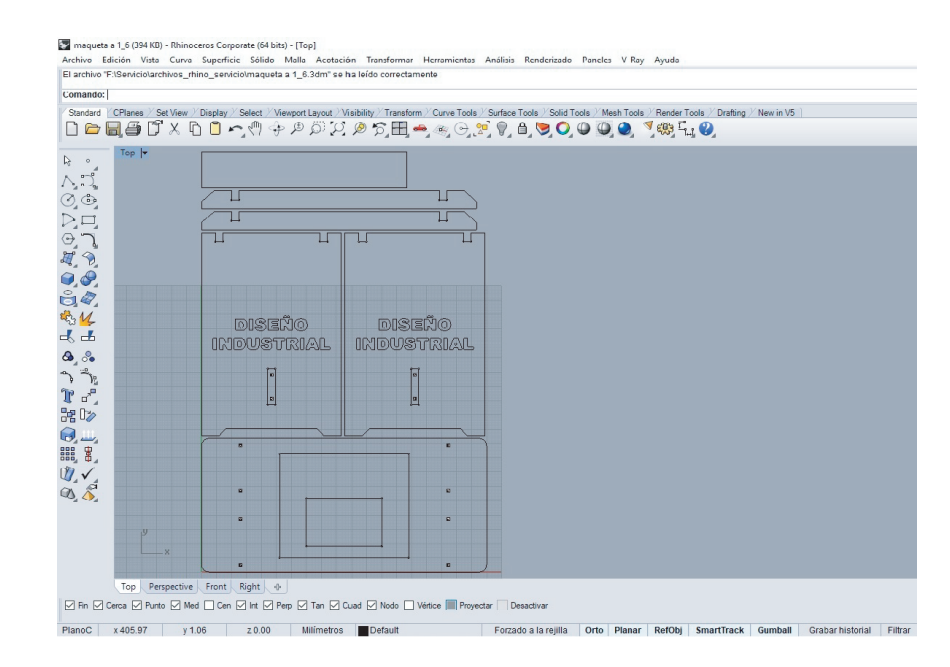

Figura 4. Cotejo y despliegue de piezas.

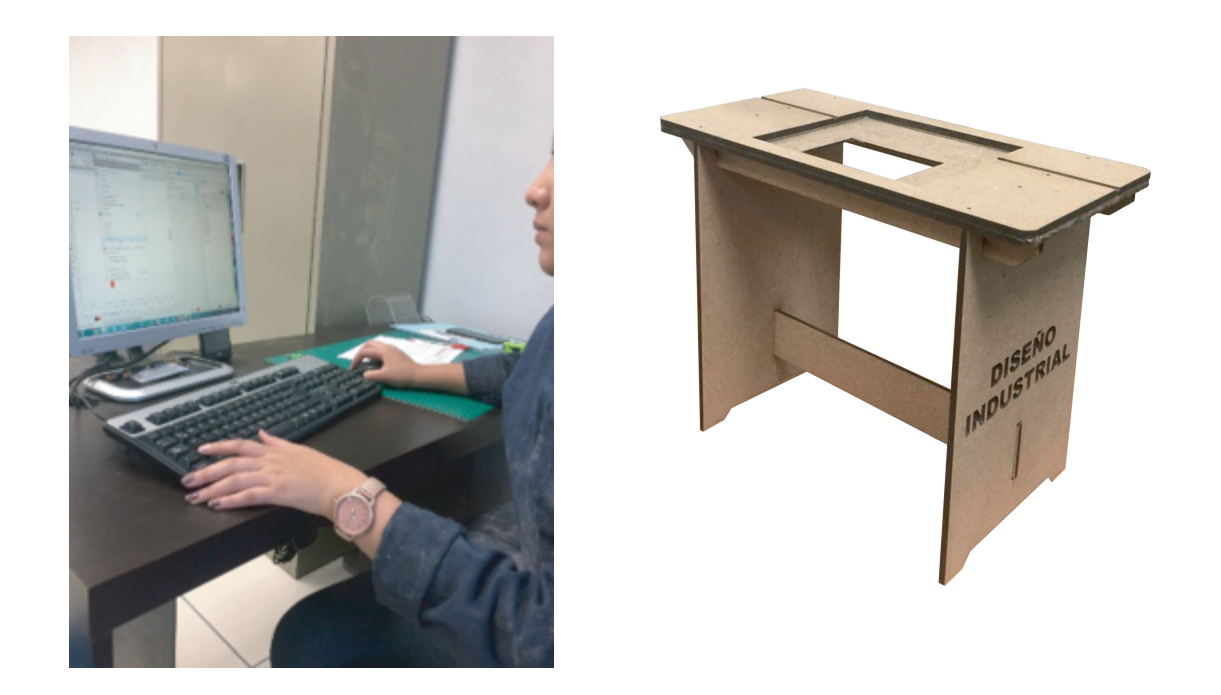

Figura 5 y 6. Uso de Corel Draw para mandar el corte de maqueta en MDF 3 mm, escala 1:6.

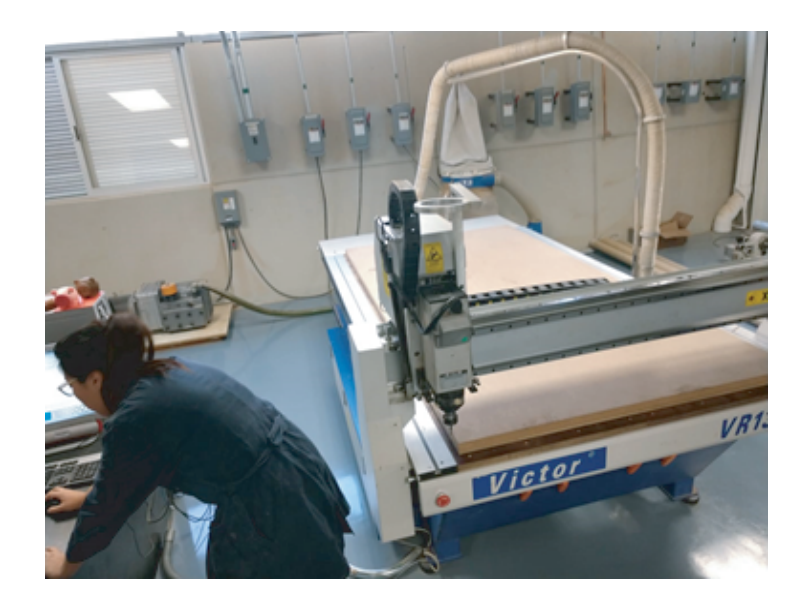

Figura 7. Manejo del programa plug-in Rhinocam y la máquina de CNC.

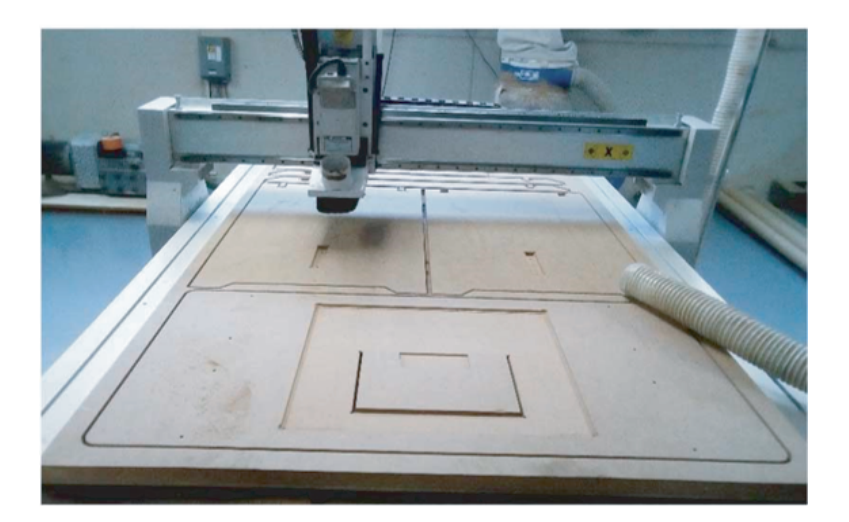

Figura 8. Corte de piezas en CNC.

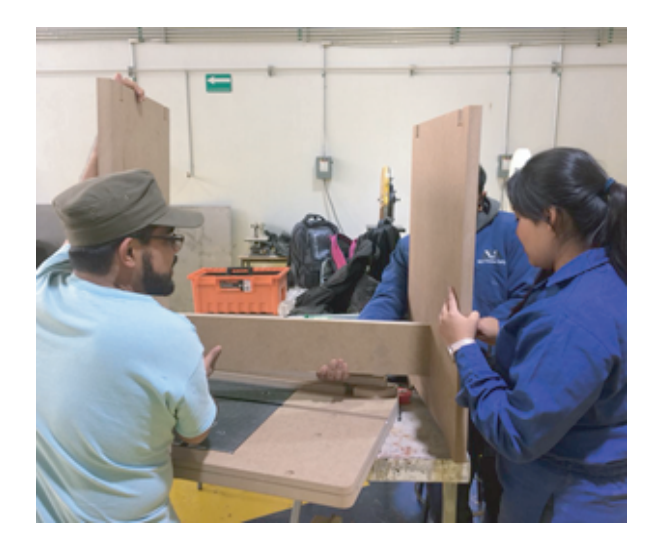

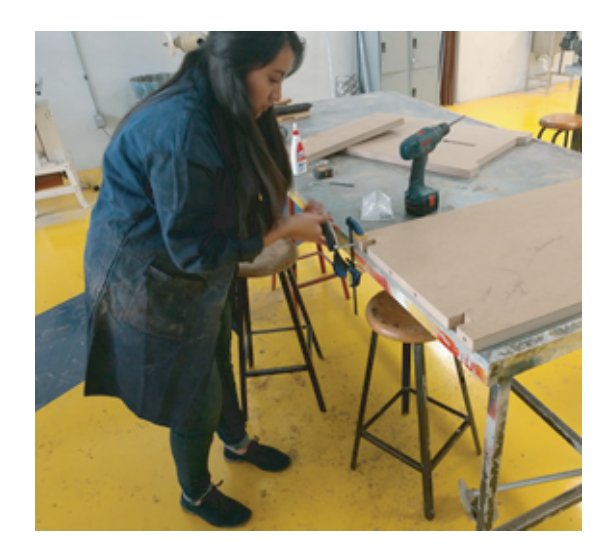

Figura 9 y 10. Armado de piezas.

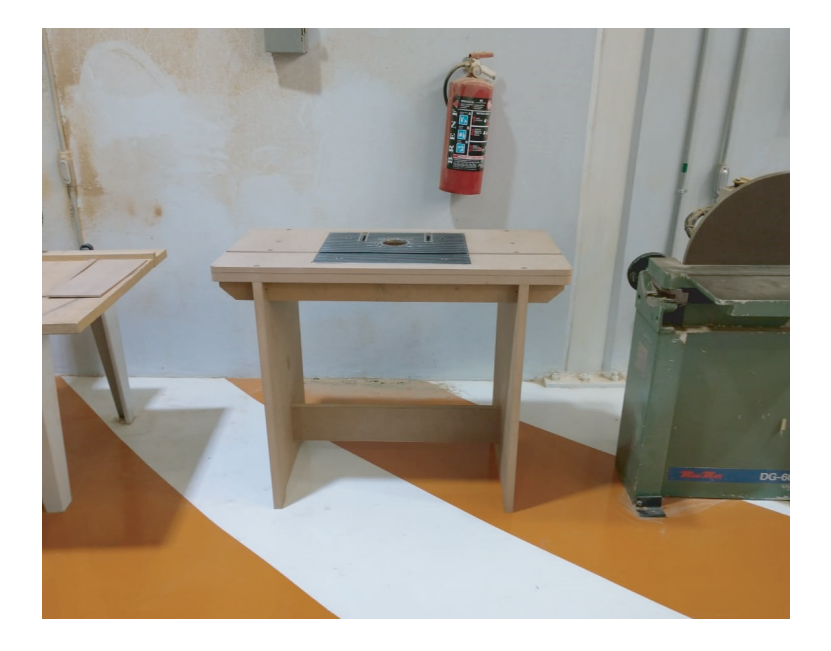

Figura 11. Mobiliario terminado e instalado dentro del taller de Maderas.